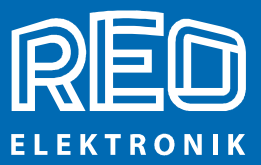

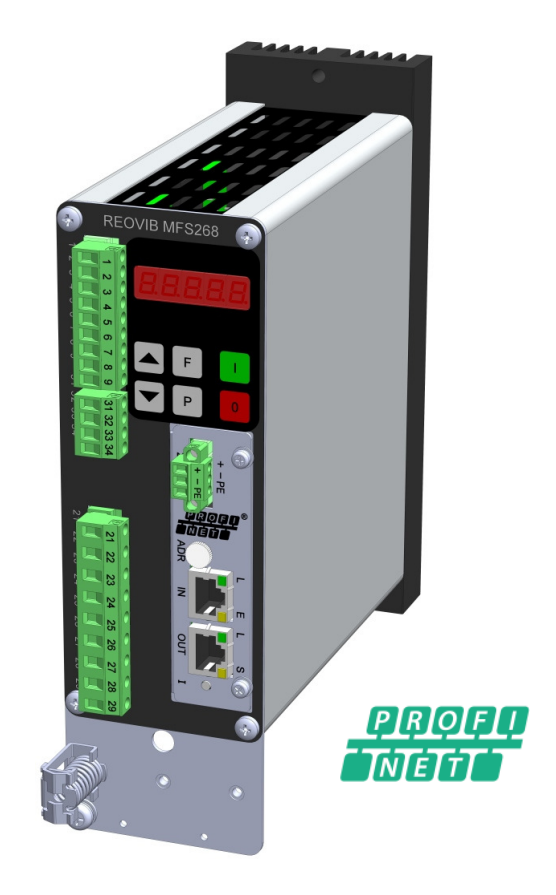

# **REOVIB Control Equipment for the Vibratory Feeder Industry**

**MFS 268 Frequency Converter for Vibratory Feeders** 

**Annex: PROFINET - programming** 

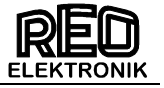

# **Safety Notice for the User**

This description contains the required information for the intended usage of the products described herein. They are intended for use by technically qualified personnel.

Qualified personnel are those persons who, due to their training, experience and instruction, as well as their knowledge of the relevant standards, requirements, accident prevention regulations and operational conditions, are authorized by those responsible for the safety of the system to carry out their respective duties, and to recognize possible dangers and prevent them (Definition for experts according to IEC 36.4).

# **Danger Notices**

The following notices serve to protect the personnel safety of the operators and the safety of the described products as well as the devices connected to them.

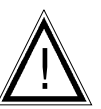

# **Warning!**

Dangerous Voltage. Inattention can lead to death, serious injuries or damage to equipment.

- Turn off the supply power before assembly or disassembly work and when fuses are changed or equipment modifications are undertaken.
- Observe the applicable accident prevention and safety regulations for the respective application.
- Before placing the equipment in operation, check whether the rated voltage of the device is in agreement with the supply voltage.
- **Emergency OFF equipment must remain effective in all operating modes. Unlocking the emergency OFF equipment must not cause an uncontrolled startup of equipment.**
- **The Ground lead connections must be inspected after mounting to insure that they function perfectly!**

# **Usage According to the Regulations**

The devices described herein are electrical operational equipment for application in industrial systems. They are constructed for the regulation of vibratory feeder equipment.

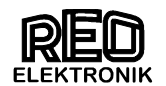

# **Contents**

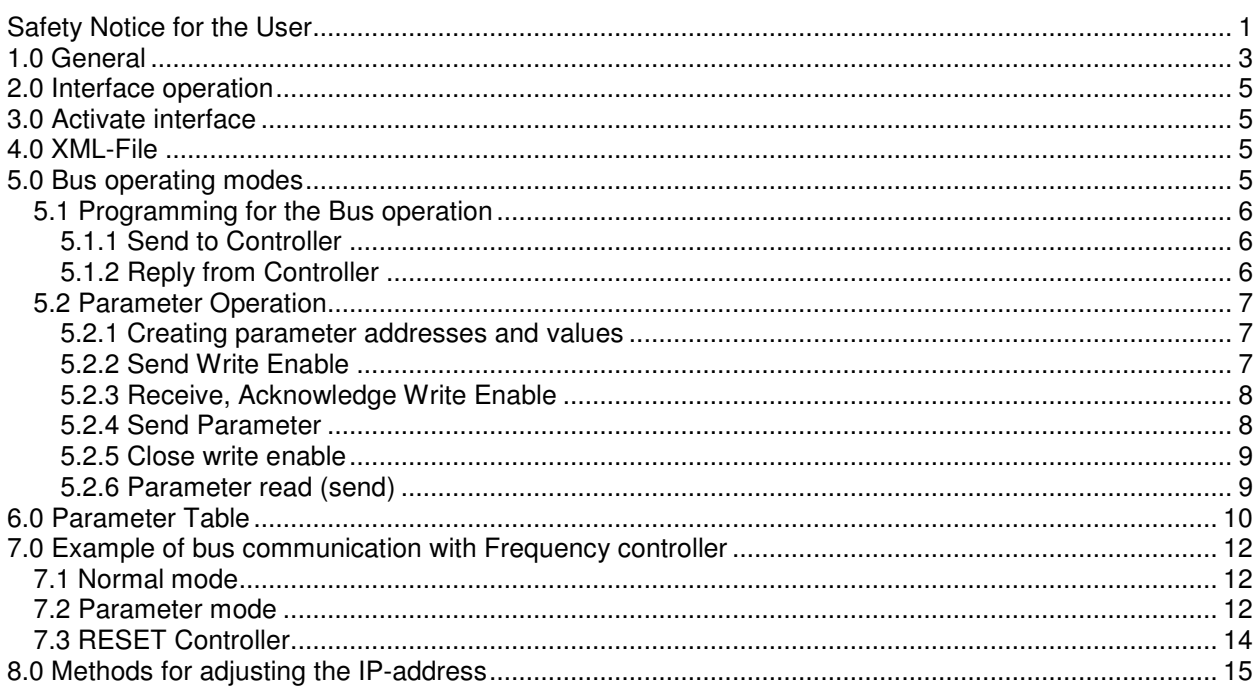

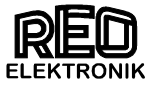

# **1.0 General**

**The frequency converter for vibratory feeders REOVIB MFS 268 series can be operated with a PROFINET interface. Here, the target value for the output devices and the release of the PLC is transmitted to the controller is in "normal mode". Back to the Device Status Reported for operation / fault, the output current and in case of using the regulation mode the actual vibration (acceleration)**.

In a further parameter mode, the device can be fully configured via PROFINET.

For the interface an external voltage supply of 24 V DC is required.

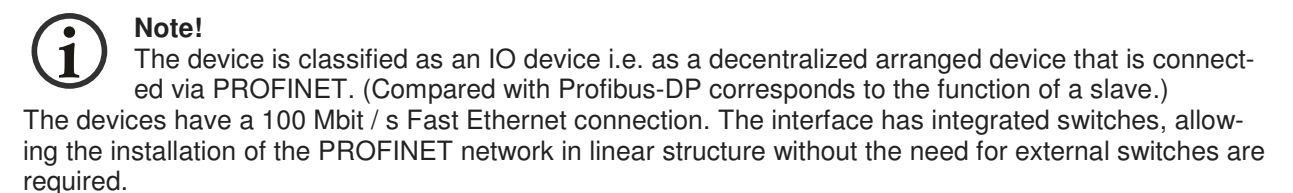

The bus connection is made via 2 x RJ-45 Connectors.

PROFINET looks through the connection of field devices via switches only point-to-point connections (such as Ethernet), i.e. the connection between two field devices interrupted in a line, the underlying field devices are no longer accessible. Therefore, it is important to provide redundant communication paths already in plant design and deploy field devices / switches that support the concept of redundancy PROFINET. This achieves a high availability of the participants in an automation system.

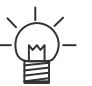

**Tip!** For detailed information on PROFINET, refer to the PROFIBUS & PROFINET User Organization website: www.profibus.com

Delivery of the equipment belongs a corresponding XML file (GSDML file). To integrate the controls into a "STEP7" project, use the file from the specific device.

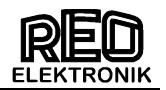

### **Interface module**

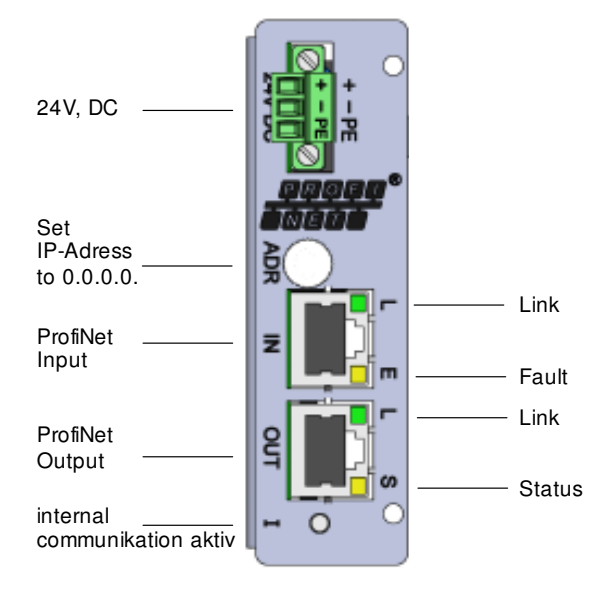

The interface enables communication with the frequency converter, using 4 data words (i.e. 16 Bits). The four 16 Bit words are transmitted and acknowledged every bus cycle.

! Important – Data consistence is required to operate with PROFINET!**!** 

i

Note: Data consistence is defined in a Siemens S7 PLC with SFC14 and SFC15, for example

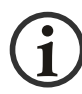

 Units are factory set prior to delivery and so are configured for bus operation. If the unit is required for manual control then the parameter "CAN." in menu C 017 should be set on "0". You get back to bus operation, if you choose CAN.  $=$   $,1^{\circ}$ .

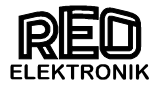

# **2.0 Interface operation**

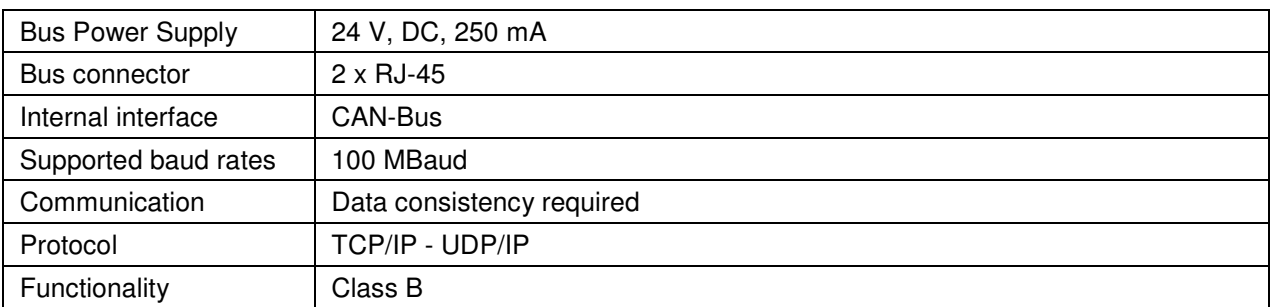

# **3.0 Activate interface**

For the interface version parameter "CAN" is set to "I". Then communication through the interface is possible. If manual control of the unit should be required e.g. for testing, this parameter must firstly be set back to "0" again.

**Important: The parameter "Ad." must be set to "1" and the baud rate must be set to "b 1000".** 

# **Code 017**

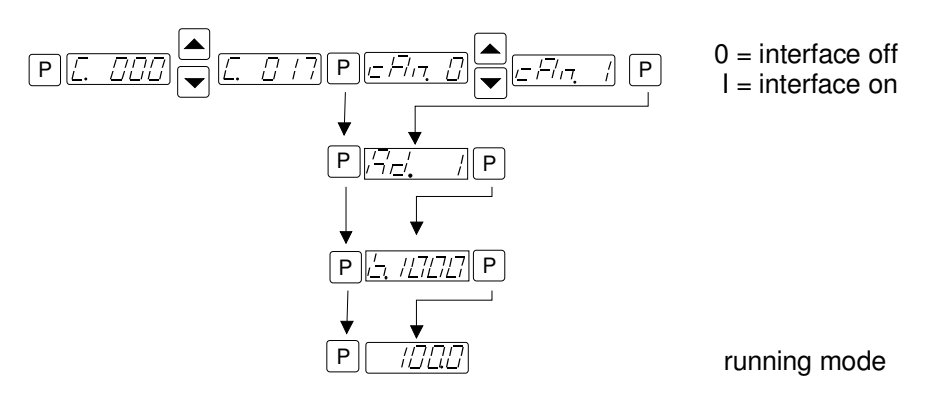

### **4.0 XML-File**

Following XML File is required for the operation with the PROFINET interface:

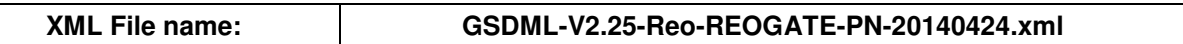

**The XML-file is supplied on a CD with each new unit or alternatively, visit www.reo.de to download the file from the website.** 

### **5.0 Bus operating modes**

Two fundamental operating modes can be chosen for bus communication.

- **Normal Operation:** Control of the frequency controller in production, in which case the Set point and ON/OFF control signals are transmitted
- **Parameter Operation:** Adjustment of the frequency controller for the desired operation mode and limits. In a special mode the parameter and parameter addresses are transmitted and acknowledged. In parameter operation, the unit's specific values, such as frequency, soft start time, timers and switching etc., are set.

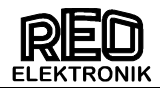

# **5.1 Programming for the Bus operation**

In normal operation the set point for Amplitude (throughout/feed rate) and the digital control signals, such as enable are set across the interface. The actual voltage/current values and unit status (ready or fault) are fed back. All data words are within the range 0…FFFF H. The following communication words are given in bit form.

# **5.1.1 Send to Controller**

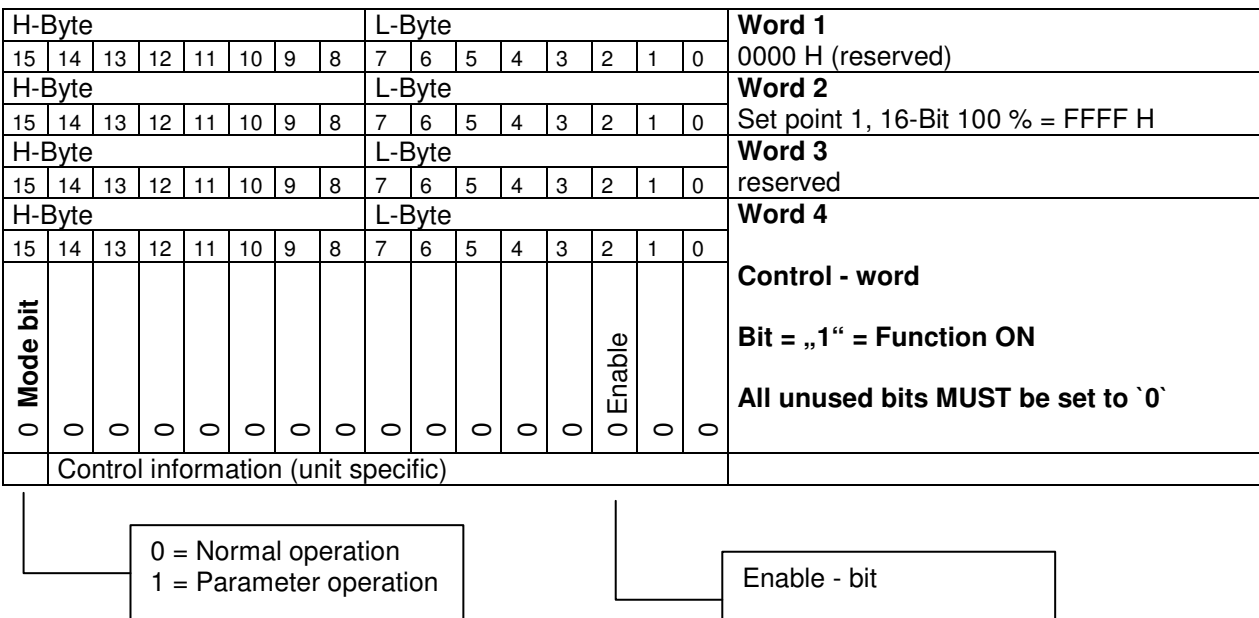

# **5.1.2 Reply from Controller**

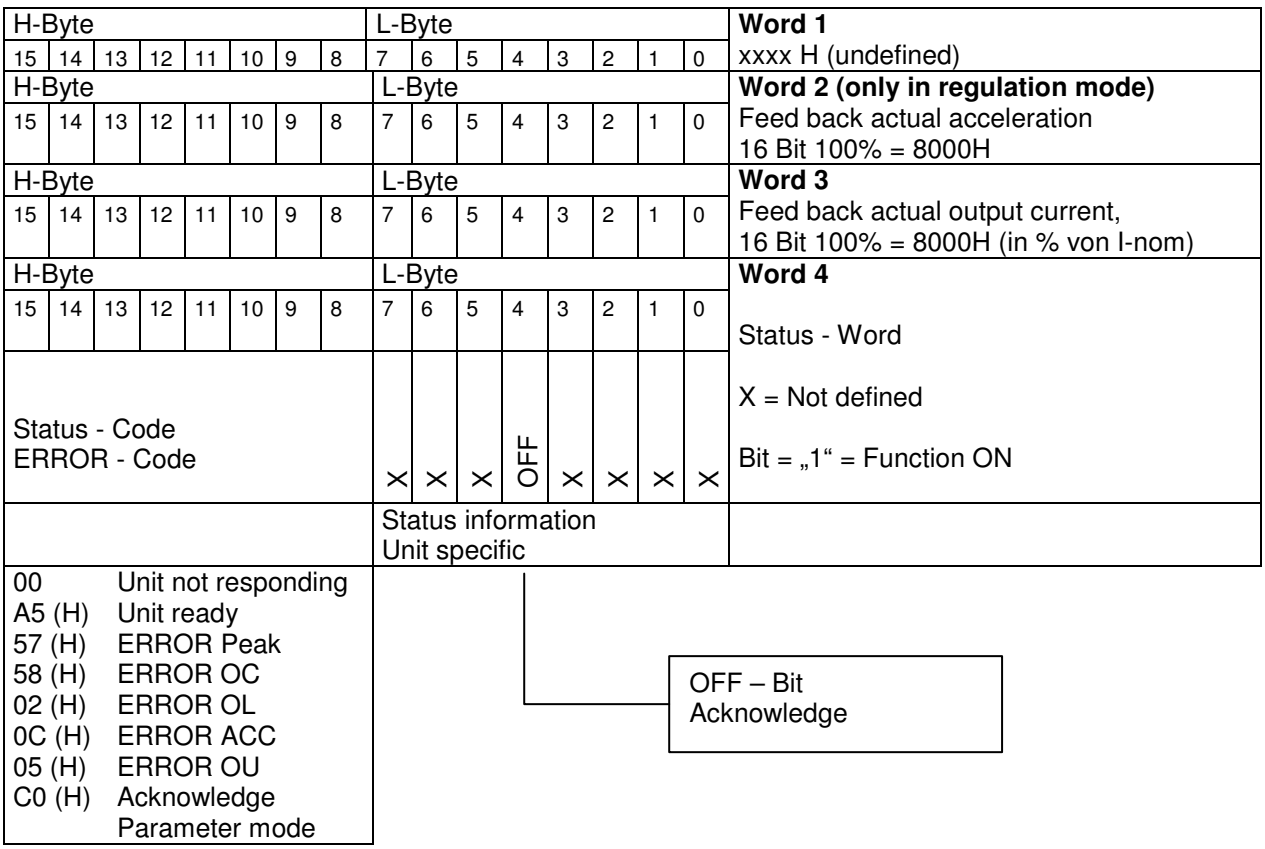

Status, actual acceleration and actual output current are received.

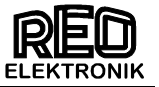

### **5.2 Parameter Operation**

In parameter operation, the specific unit parameters can be monitored and adjusted. A `write` enable must be transmitted before parameters can be altered. On closing, the `write` enable must be cancelled.

A `read` request must be sent before data can be read.

Word 4 in the acknowledge is always `C0DE H`. This indicates that the controller is in parameter mode.

### **5.2.1 Creating parameter addresses and values**

In parameter operation the most significant bit (msb) in Word 1 is defined as a read or write bit (R/W), where  $1 =$  write and  $0 =$  read, this should be accompanied by the corresponding parameter address.

The mode bit (msb in Word 4) is used to select normal or parameter operation,  $0 =$  Normal or  $1 =$  parameter operation.

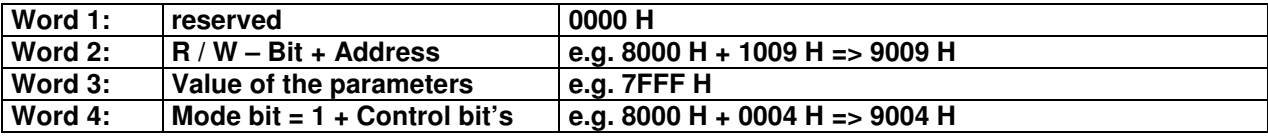

### **5.2.2 Send Write Enable**

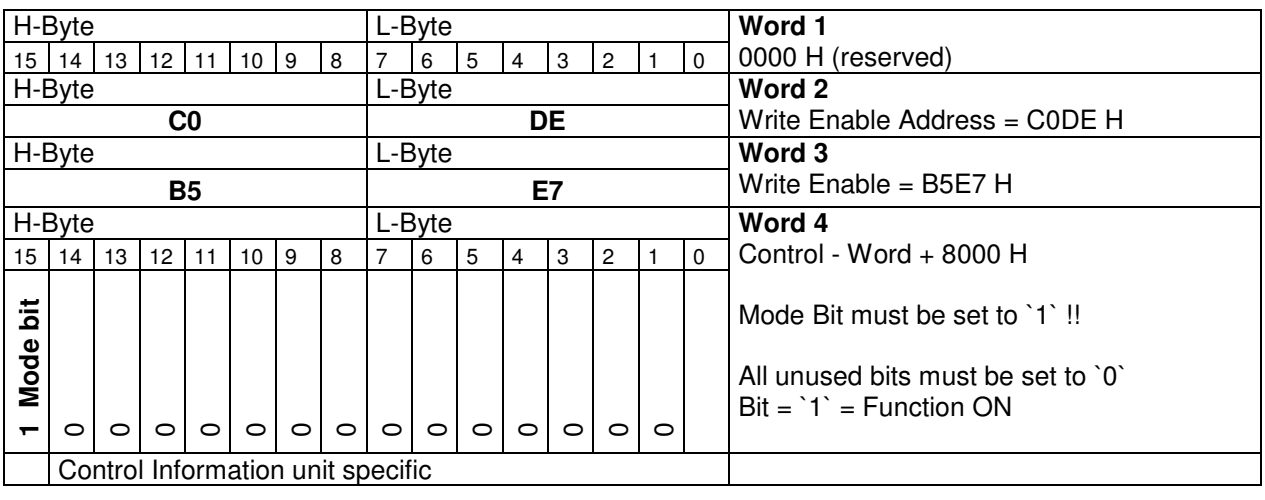

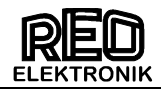

# **5.2.3 Receive, Acknowledge Write Enable**

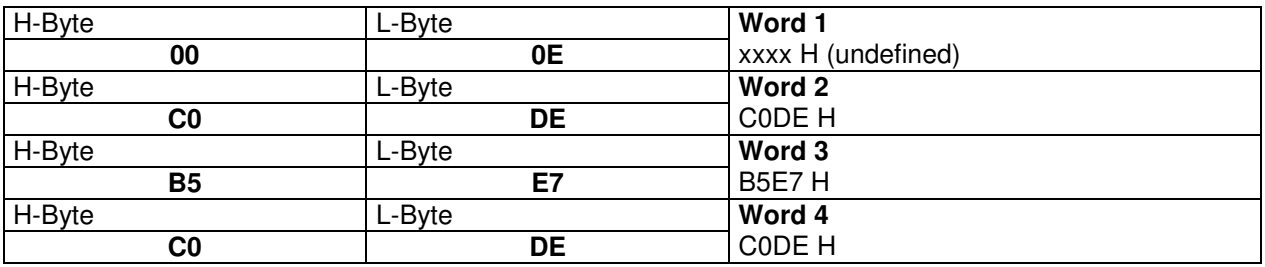

The parameters can be sent after receipt of the acknowledge

# **5.2.4 Send Parameter**

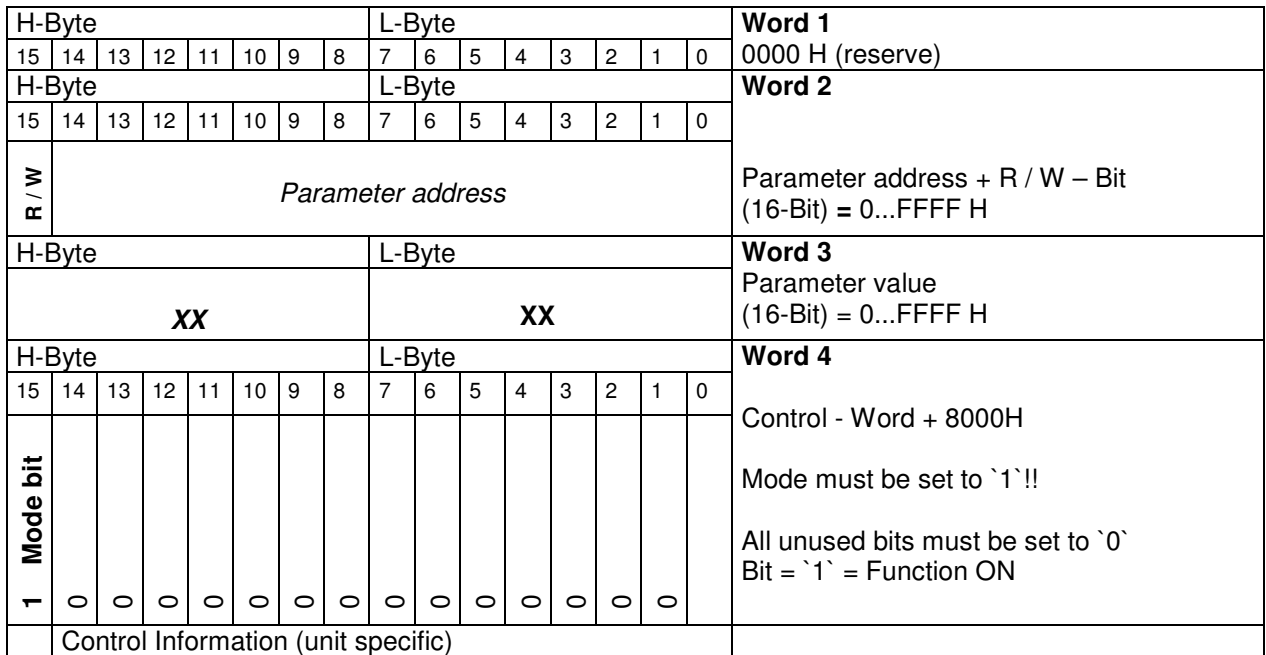

# **Received acknowledge**

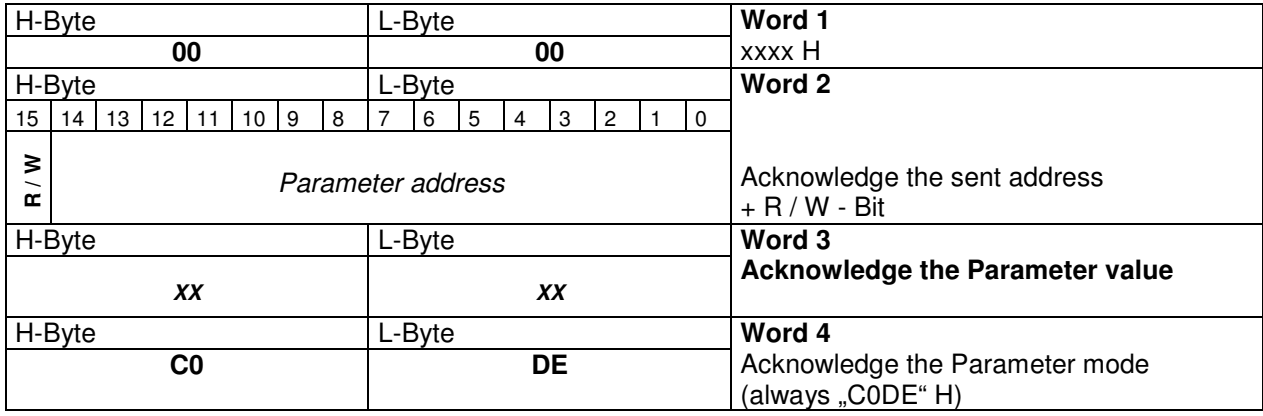

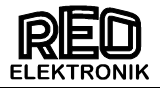

# **5.2.5 Close write enable**

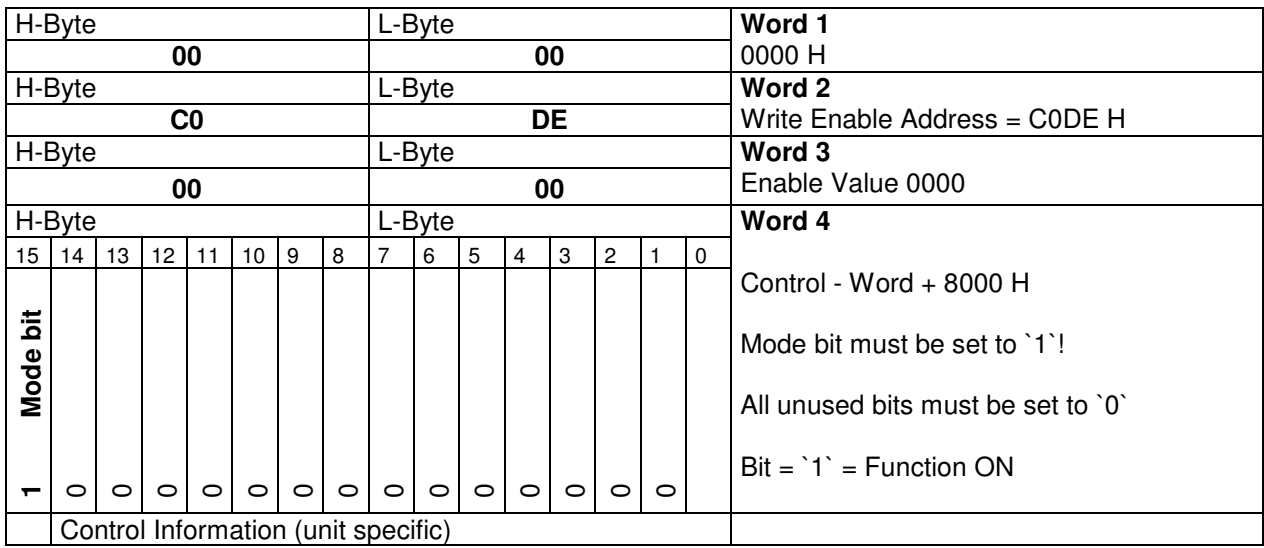

# **5.2.6 Parameter read (send)**

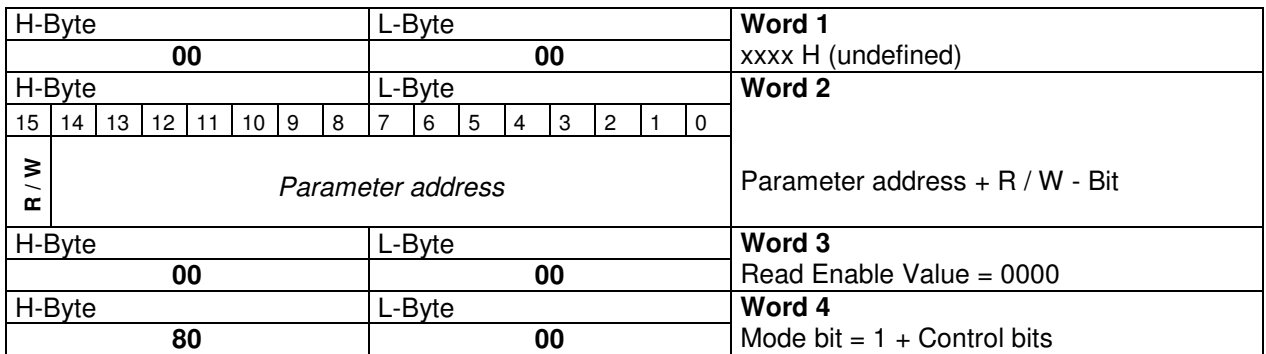

# **Received parameter**

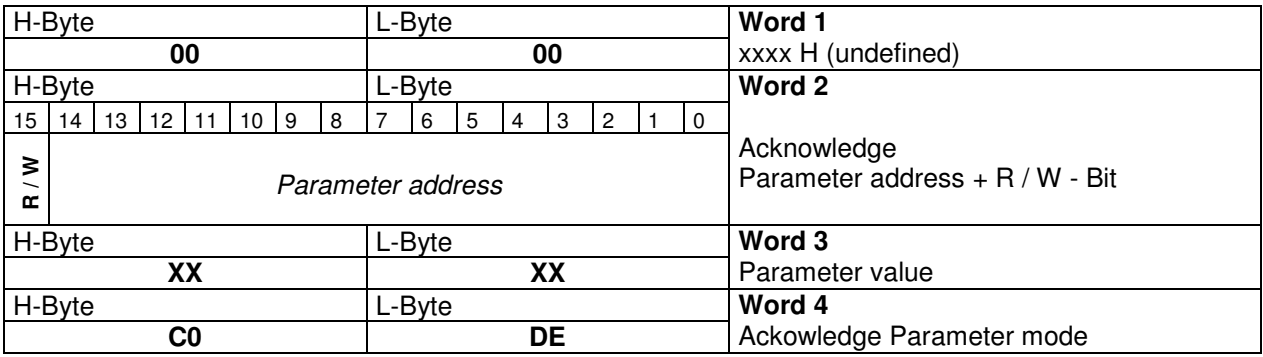

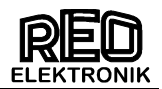

# **6.0 Parameter Table**

Non listed addresses cannot be altered!

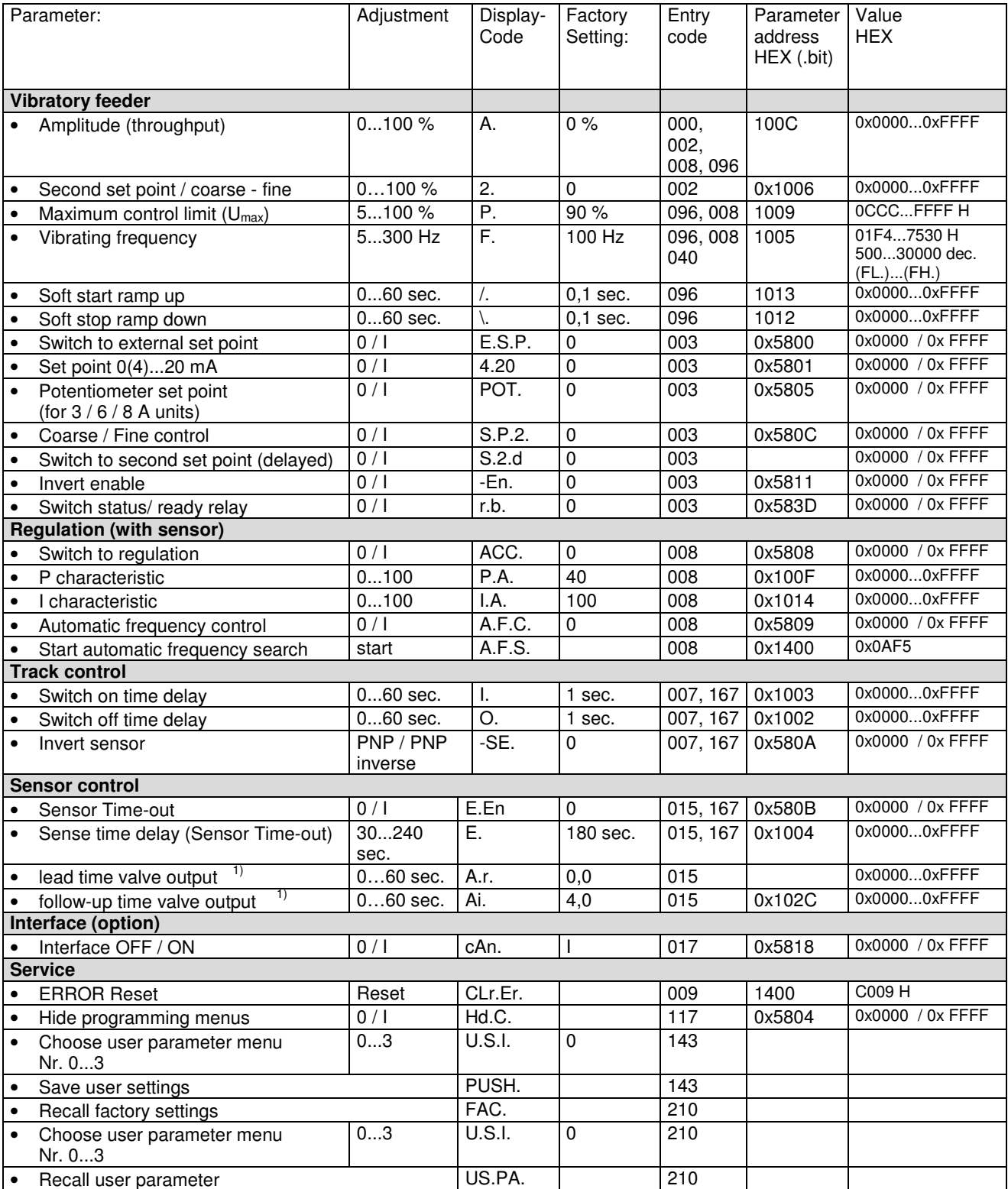

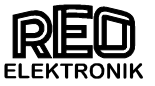

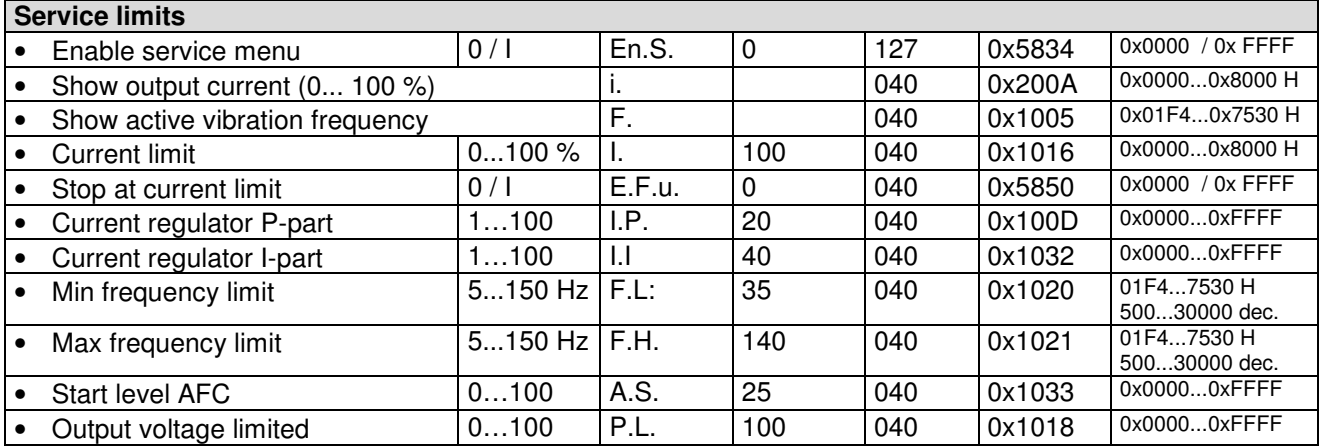

1) Not available IP20 Version

2) Not for fieldbus operation

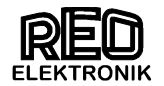

# **7.0 Example of bus communication with Frequency controller**

Variable values are shown in *italics*.

# **7.1 Normal mode**

(Set point to 70 %)

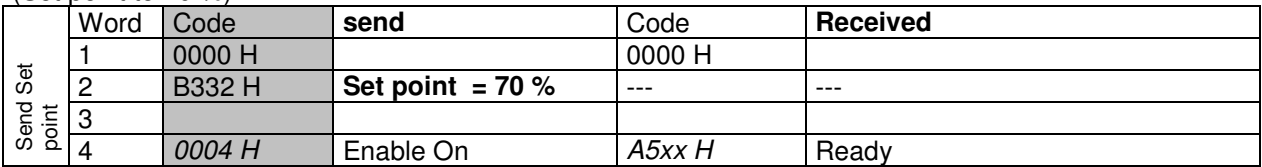

### Enable ON, Stop controller (with enable)

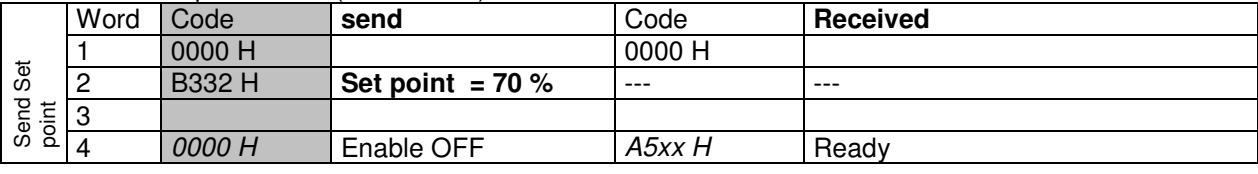

# **7.2 Parameter mode**

(e.g. set frequency to 50 Hz and soft start to 2 second)

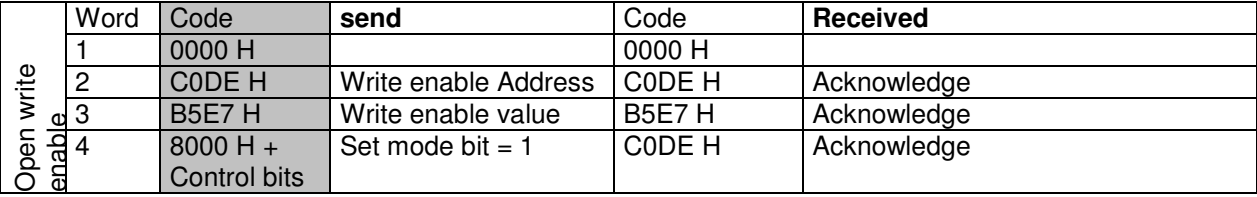

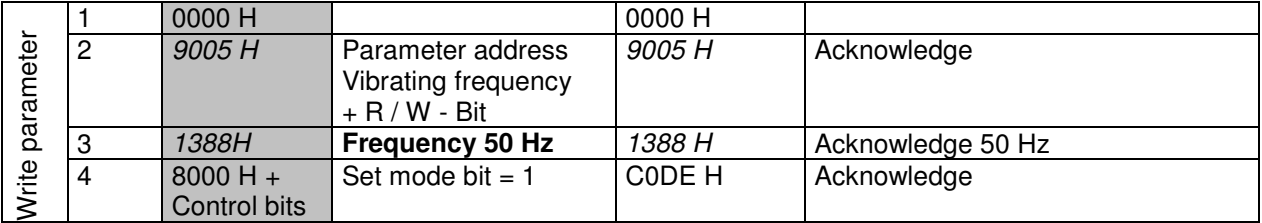

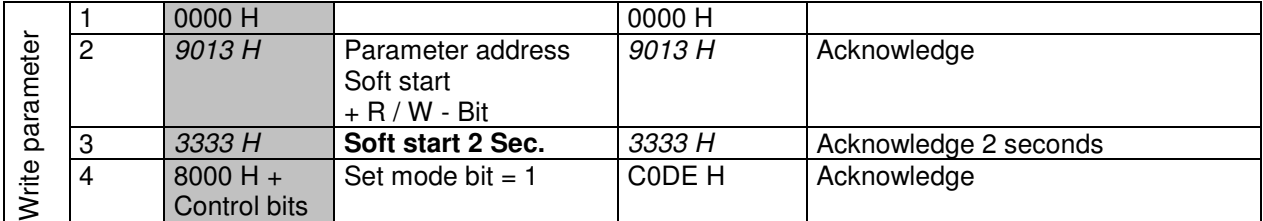

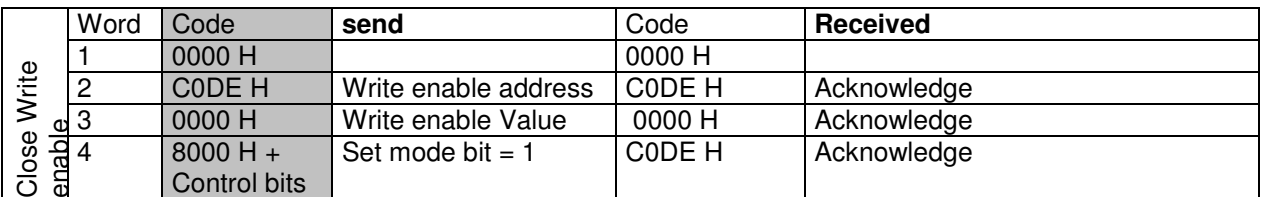

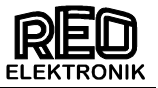

Example of switch parameter change

# **Enable invert**

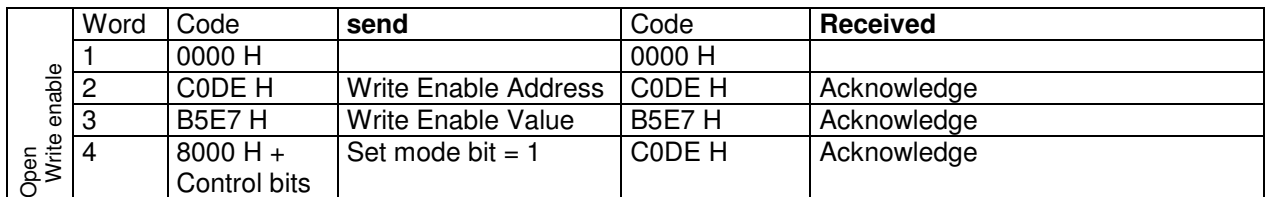

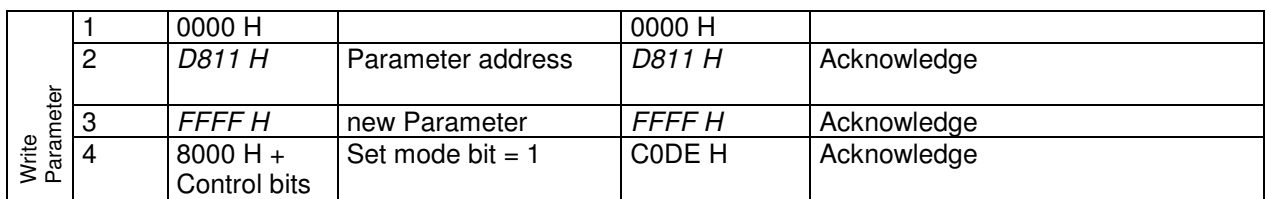

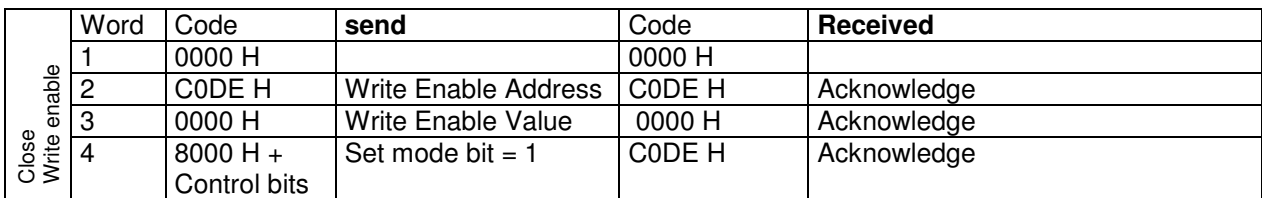

# Read only the parameter)

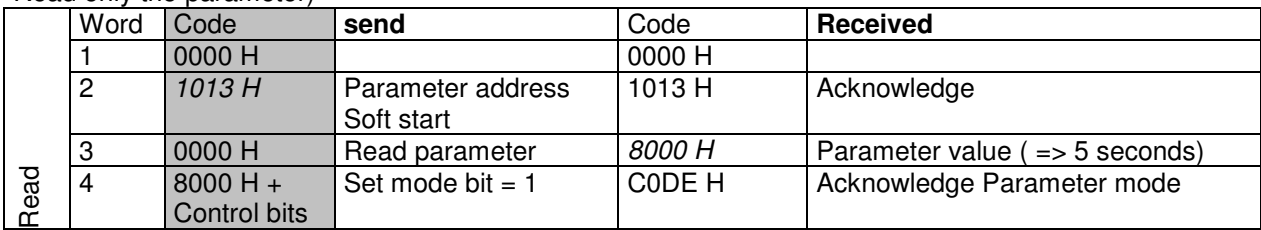

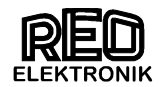

# **7.3 RESET Controller**

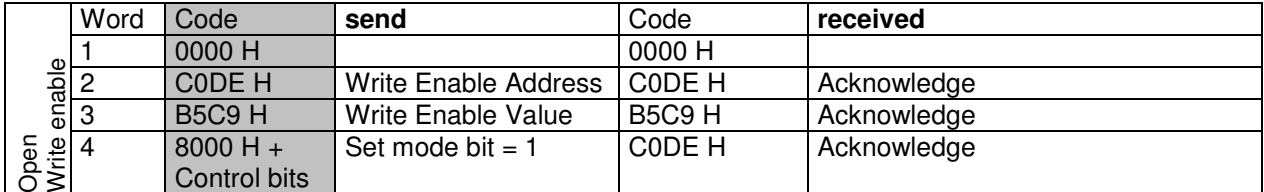

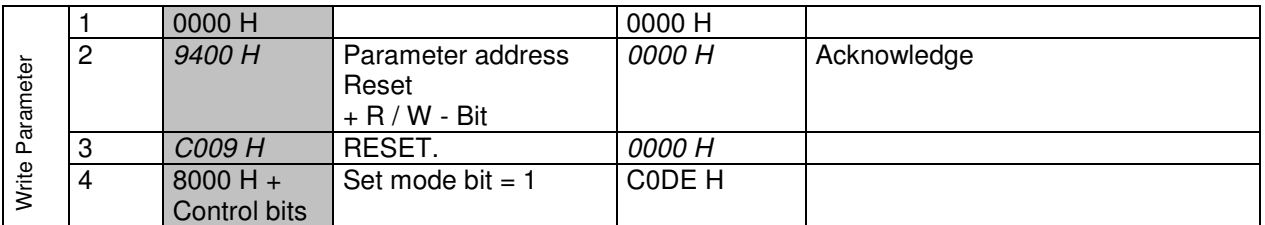

Allow approximately 0.5 sec. for RESET

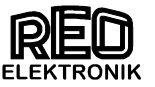

### **8.0 Methods for adjusting the IP-address**

All PROFINET devices based on the Industrial Ethernet standard and therefore need for the operation an IP address.

To simplify the configuration, you are prompted only once to assign an IP address. When configuring the PROFINET IO controller in STEP 7 HW config displays a dialog to select the IP address and the Ethernet subnet one.

The IP addresses of the PROFINET IO devices are generated by STEP 7 and automatically assigned to the PROFINET IO Devices from PROFINET IO controller only during CPU startup. The IP addresses of all PROFINET IO devices that are connected to a PROFINET IO controller, always have the same subnet mask; based on the IP address of the PROFINET IO controller are automatically awarded for PROFINET IO devices with IP addresses in ascending order.

Before a PROFINET IO device can be addressed from a PROFINET IO controller, the PROFINET IO devices with a device name must be assigned. In PROFINET, this approach has been chosen because names are easier to handle than complex IP addresses. Assigning a device name for a specific PROFINET IO device can be compared with setting the PROFIBUS address for a DP slave.

### **Reset address:**

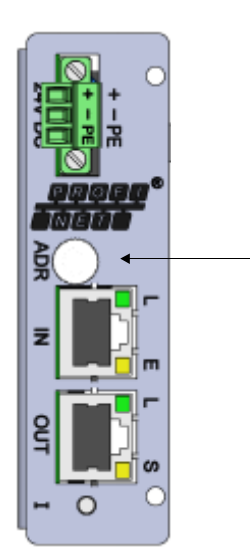

By pressing the ADR switch > 6 seconds will be reset to the default IP address. Delivery: 0.0.0.0.

Adresse zurücksetzen

### **Setting the IP address and name**

**Setting on the Siemens "Primary Setup Tool"** 

With the Siemens "Primary Setup Tool" IP address assignment can also present without IO-Controller (PLC) are made. The software is available free on the Siemens "Automation & Drive" website in the support section available:

http://support.automation.siemens.com/WW/llisapi.dll?func=cslib.csinfo&lang=de&objid=19440762&caller =view

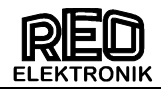

# **To assign the IP address via the Siemens »Primary Setup Tool":**

- 1. PC with PROFINET connecting device.
- 2. Start the Siemens "Primary Setup Tool".
- 3. Click the Search button for participants in the PROFINET network

to search.

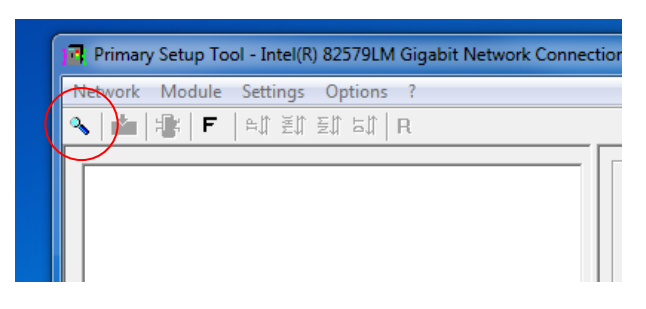

4. The found PROFINET nodes are displayed.

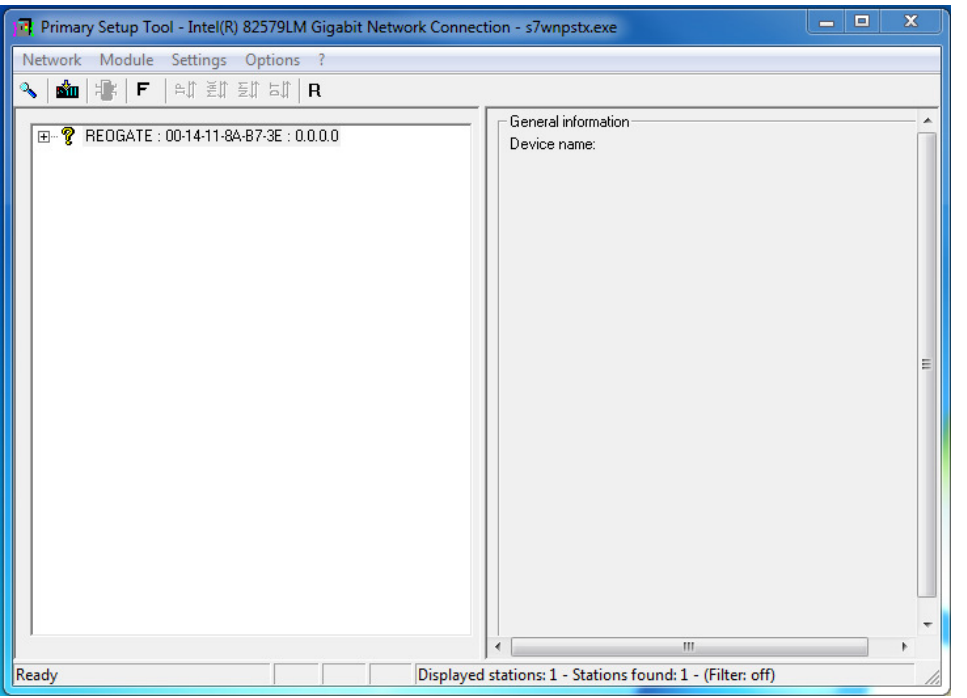

In the example, the search has a REO PROFINET nodes found, with no IP address (0.0.0.0 entry).

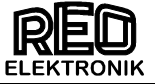

Click to the device and enter the IP address, subnet mask, and assign the device name.

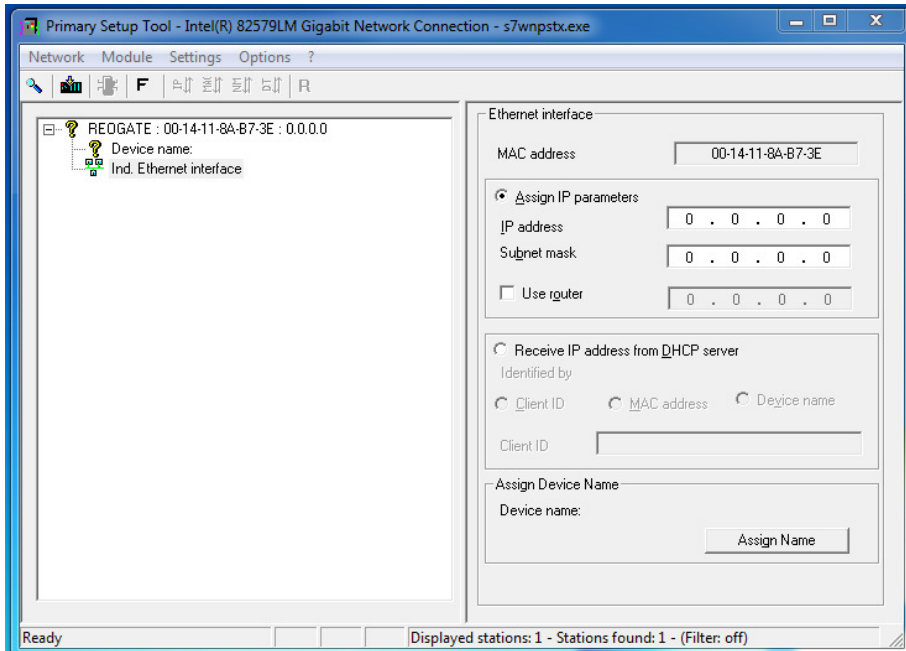

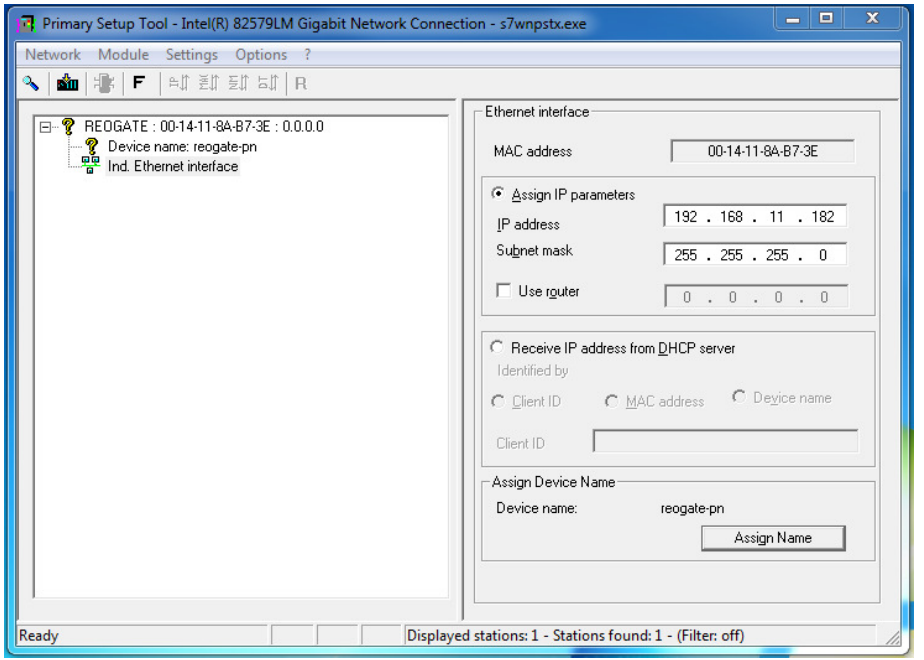

5. Click in "Settings" the "Download" button to transfer the assigned IP address.

Each IP address must individually using the "Download" button to the respective IO device be transferred.

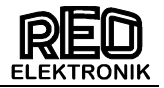

IP address and the device name are now assigned to the device.

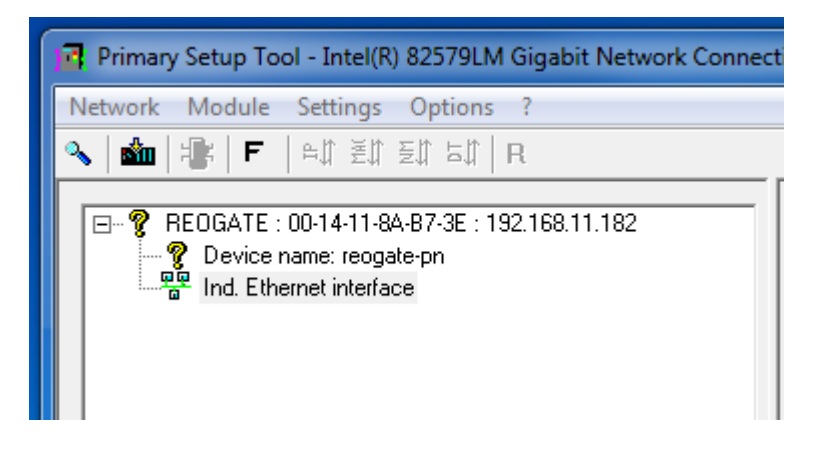

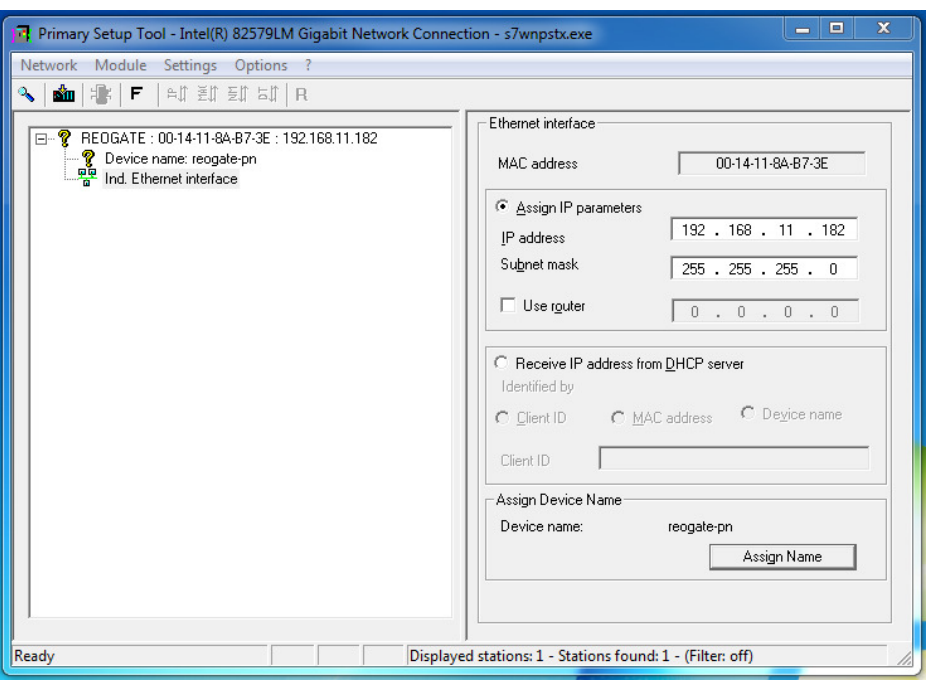

In the example, the IP address 192.168.11.182 and the name "reogate-pn" was awarded for the device with the MAC address 014-11-8A-B7-3E.

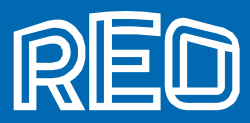

#### **Headquarters - Germany REO ELEKTRONIK AG**

 Brühler Straße 100 · D-42657 Solingen Tel.: +49 (0)212 8804 0 · Fax: +49 (0)212 8804 188

#### **REO INDUCTIVE COMPONENTS AG**

 Brühler Straße 100 · D-42657 Solingen Tel.: +49 (0)212 8804 0 · Fax: +49 (0)212 8804 188

 E-Mail: info@reo.de Internet: www.reo.de

#### Divisions - Germany

REO INDUCTIVE COMPONENTS AG

**REO** Train Technologies Division

#### TrainTechnologies Division Centre of Competence Berlin Erasmusstraße 14 · D-10553 Berlin Tel.: +49 (0)30 3670236t 0 · Fax: +49 (0)30 3670236 10 E-Mail: zentrale.berlin@reo.de · Internet: www.reo.de

Fertigung /Production TrainTechnologies Division Eduard-Maurer-Straße 13 · D-16761 Hennigsdorf

### REO IBK Drives Division

IBK Drives Division Holzhausener Straße 52 · D-16866 Kyritz Tel.: +49 (0)33971 485 0 · Fax: +49 (0)33971 485 90 E-Mail: ibk@reo.de · Internet: www.reo.de

#### **REO** Setzermann Medical Division

Setzermann Medical Division Schuldholzinger Weg 7 · D-84347 Pfarrkirchen Tel.: +49 (0)8561 9886 0 · Fax: +49 (0)8561 9886 40 E-Mail: setzermann@reo.de · Internet: www.reo.de

#### **REO** Test and PowerQuality Division

Test and PowerQuality Division Brühler Straße 100 · D-42657 Solingen Tel.: +49 (0)212 8804 0 · Fax: +49 (0)212 8804 188 E-Mail: main@reo.de · Internet: www.reo.de

#### China

 REO Shanghai Inductive Components Co., Ltd No. 536 ShangFeng Road · Pudong, 201201 Shanghai · China Tel.: +86 (0)21 5858 0686 · Fax: +86 (0)21 5858 0289 E-Mail: info@reo.cn · Internet: www.reo.cn

#### **France** REO VARIAC S.A.R.L.

 ZAC Du Clos aux Pois 1 · 6/8 rue de la Closerie-LISSES· F-91048 Evry Cédex Tel.: +33 (0)1 6911 1898 · Fax: +33 (0)1 6911 0918 E-Mail: reovariac@reo.fr · Internet: www.reo.fr

#### Great Britain

 REO (UK) Ltd. Units 2-4 Callow Hill Road · Craven Arms · Shropshire SY7 8NT · UK Tel.: +44 (0)1588 673 411 · Fax: +44 (0)1588 672 718 E-Mail: main@reo.co.uk · Internet: www.reo.co.uk

#### **III** India

 REO GPD INDUCTIVE COMPONENTS PVT. LTD 2/202 Luna Road · Village Luna · Taluka Padra Vadodara - 391440 · India Tel.: +91 (2662) 221723 E-Mail: info@reogpd.com · Internet: www.reo-ag.in

#### **III** Italy

 REO ITALIA S.r.l. Via Treponti, 29 · I-25086 Rezzato (BS) Tel.: +39 030 279 3883 · Fax: +39 030 279 0600 E-Mail: info@reoitalia.it · Internet: www.reoitalia.it

#### Poland REO CROMA Sp.zo.o

 ul. Pozaryskiego 28, bud 20 · PL-04-703 Warszawa Tel.: +48 (0)22 812 3066 · Fax: +48 (0)22 815 6906 E-Mail: croma@croma.com.pl · Internet: www.croma.com.pl

#### ■ Spain

 REO ESPAÑA 2002 S.A. C/Manuel Ventura i Campeny 21B · local 9 · E-08339 Vilassar de Dalt (Barcelona) Tel.: +34 937 509 994 · Fax: +34 937 509 995 E-Mail: info@reospain.com · Internet: www.reospain.com

#### ■ Switzerland

 REO ELEKTRONIK AG Im Halbiacker 5a · CH-8352 Elsau Tel.: +41 (0)52 363 2820 · Fax: +41 (0)52 363 1241 E-Mail: info@reo.ch · Internet: www.reo.ch

#### **Turkey**

REOTURKEY ELEKTRONİK San. ve Tic. Ltd. Şti. Halil Rıfatpasa Mah. · Darülceze CD Perpa Tic Merkezi B Blok Kat 8 No:1095 · TR-34384 Sisli – Istanbul Tel.: +90 (0)212 2215 118 · Fax: +90 (0)212 2215 119 E-Mail: info@reo-turkey.com · Internet: www.reo-turkey.com

#### **USA**

 REO-USA, Inc. 8450 E. 47th St · USA-Indianapolis, IN 46226 Tel.: +1 317 8991 395 · Fax: +1 317 8991 396 E-Mail: info@reo-usa.com · Internet: www.reo-usa.com